Access to Microsoft Teams

XBox

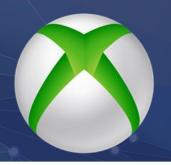

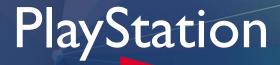

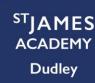

- 1. Plug a key board into the Xbox USB slot
- 2. Go to my games and apps
- 3. Find Microsoft Edge and select
- 4. Type Microsoft TEAMS and then login to your account using your username and password
- 5. You can then access all online content for home learning and watch live sessions
- 6. To move around use the Xbox control or plug in a mouse
- 7. Use a headset to interact if you have one

- Go to the library and find options for games and applications
- 2. Go onto the applications and you will find the internet browser it's a WWW with dots around it
- 3. Type in Microsoft TEAMS and then login to your account using your username and password
- 4. You can then access all online content for home learning and watch live sessions
- 5. Use a headset to interact if you have one